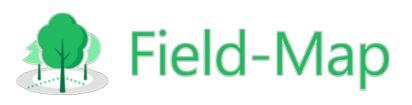

### News in Field-Map Scripting Versions X9 and 20

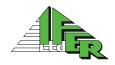

#### **Basic information**

- Scripting engine is still evolving
- Over 100 new functions were implemented in Field-Map version 20
- Documentation is being continually updated
- Move from using dll extensions to using scripts
- ▶ 6 new scripting events

# User Interface and Control Functions

### Value Dialog

- Input multiple values in one dialog
- Possibility to input dates and choose from lookup lists
- Can be used with virtual keyboard

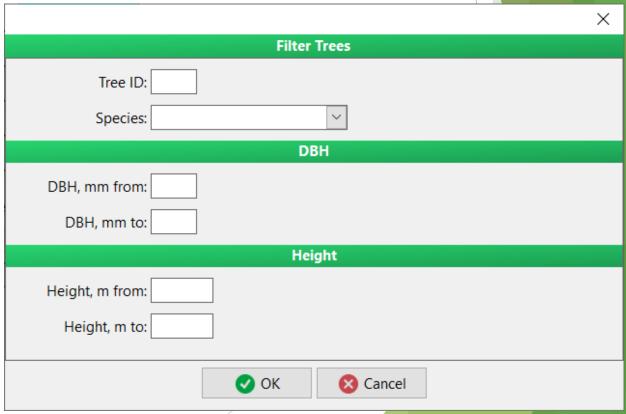

## Value Dialog

- Add fields to the dialog window:
  - ▶ Integer (procedure AddInteger)
  - Float (procedure AddFloat)
  - String (procedure AddString)
  - Lookup list (procedure AddLookupList)
  - ▶ Date (procedure AddDate)
- Separate fields using headers (procedure AddHeader)
- Show the dialog to the user (function InputValues)
- Access values after the dialog is closed:
  - By field index (property Value[i])
  - By field label (function ValueByLabel)

#### Attribute Editor

- Allows changing values directly from the map window by using the OnDoubleClickToMap event
- Can change multiple values at once

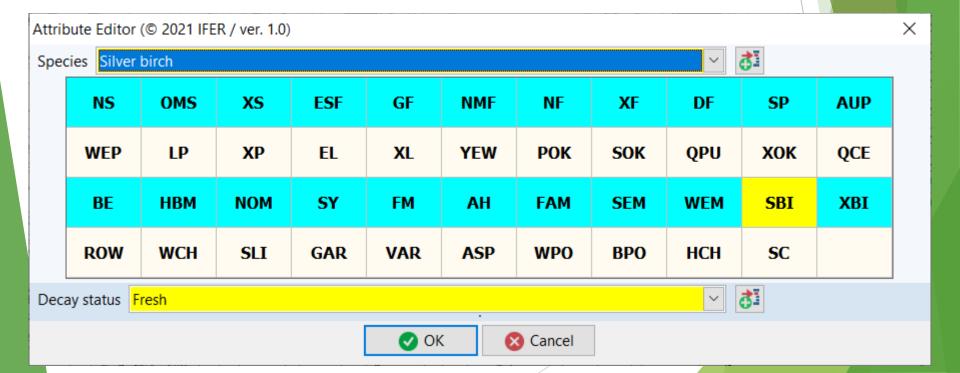

#### **Attribute Editor**

- Add attribute to the attribute editor
  - function AddAttribute(LayerName\_,AttributeName\_ :string, ShowKeyboardHint :boolean)
- Disable/enable finger controls
  - property FingerControl :boolean
- Override color settings of the changed fields
  - property ColoredPanels :boolean
- ► Show the attribute editor to the user at specified coordinates (of the screen)
  - ► functionShow(const Xpos, Ypos :integer) :Boolean
  - ▶ If (-1,-1) is used as coordinates, the dialog opens in the screen center

#### Panels in Scroll Box

- Set container type
  - property ContainerType :string {NOTEBOOK,SCROLLBOX}

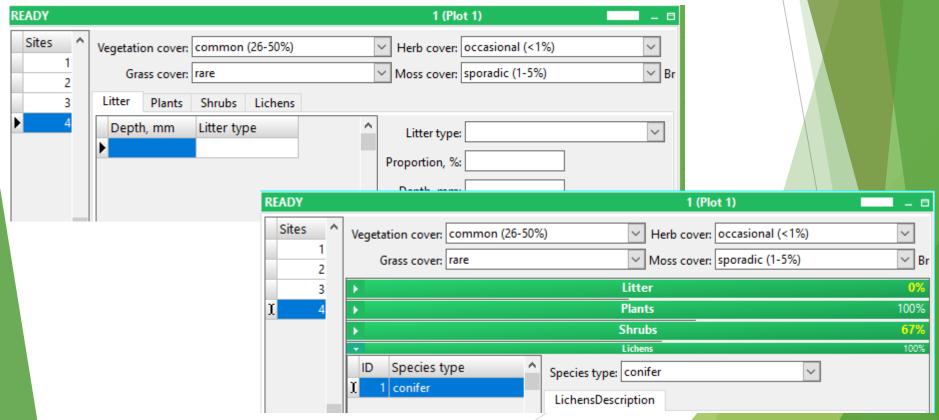

#### Panels in Scroll Box

Manage scroll box bar color, header, caption, secondary caption

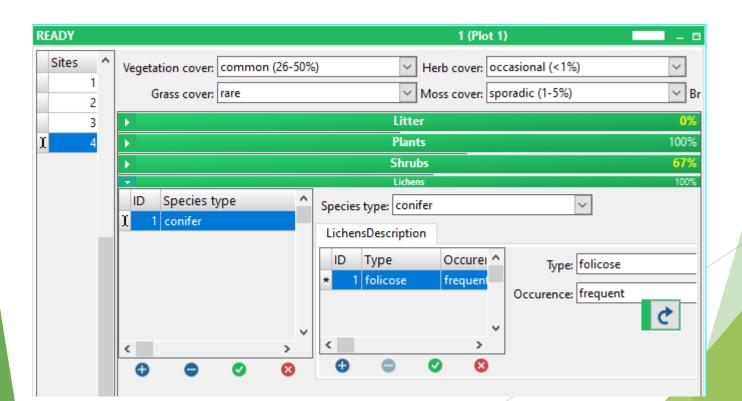

#### Panels in Scroll Box

- Expand / collapse scroll box
  - procedure ComboPanelCollapse
  - Procedure ComboPanelExpand
  - procedure CollapseAllComboPanels
  - ▶ Procedure ExpandAllComboPanels
- Events triggered by changes in scroll box
  - OnComboPanelCollapse
  - OnComboPanelExpand

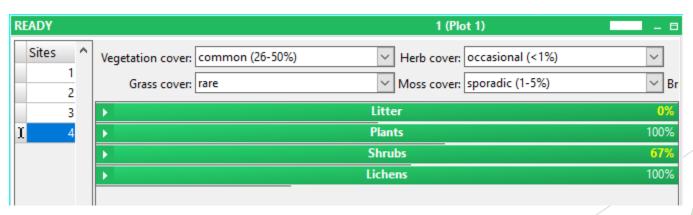

# Miscellaneous User Interface Functions

- Open virtual keyboard for specified attribute by script:
  - procedure ShowVirtualKeyboard(const name :string)
- File picker dialog:

function ExecuteFileDialog(const Caption\_, InitialDir\_,
Filter\_ :string) :string

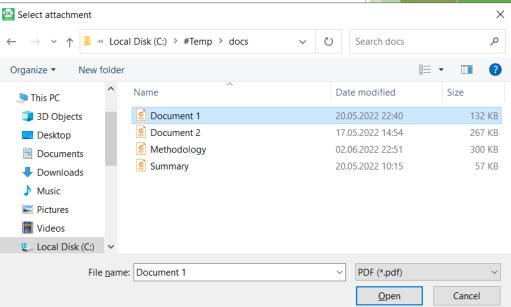

## System Functions

## Working with files

- Store and load files in BLOB fields
- ▶ BLOB fields work with synchronization files can easily be transferred to the server and between users
- Store file to BLOB field:
  - function File2Blob(const SourceFilename\_,BlobAttributeName\_ :string) :boolean
- Save file from BLOB to folder:
  - function Blob2Folder(const DestFolder\_,BlobAttributeName\_ :string) :Boolean
- Can be used in combination with file picker dialog and function OpenFileByWindowsAssociation

# Events OnEnterControl and OnExitControl

- Layer events
- ► Events are triggered when the cursor enter a field and when it exits (by pressing tab or enter or by clicking to another field)
- ► Two global variables are automatically filled that can be used in scripts:
  - SenderLayer
  - SenderAttribute

# Mapping and Measuring Functions

# Conversion to and from WGS84

- New functions to convert coordinates between projection used in Field-Map and WGS84
- Convert coordinates to WGS84:
  - function ProjectionToWGS84(const Y,X :double; out Lat,Lon :double) :boolean
- Convert coordinates from WGS84:
  - function WGS84ToProjection(const Lat,Lon:double; out Y,X :double) :boolean

# Calculating magnetic declination

- Magnetic declination can be calculated directly in Field-Map script
- Based on IGRF data (up to year 2024)
- Input is date, latitude and logintude (in WGS84)
- function CalcMagneticDeclination\_deg(const Lat\_deg,Lon\_deg
  :double; Date :variant) :variant

## Thank you for your attention

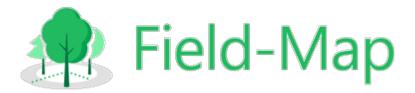